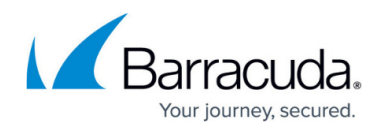

## **SMTP Proxy**

#### <https://campus.barracuda.com/doc/2490422/>

This article refers to the Barracuda Message Archiver firmware version 5.0 or higher.

The Barracuda Message Archiver has the ability to act as an SMTP proxy to directly forward messages to your email server if so desired. The **ADVANCED > SMTP Proxy** page allows you to enter the IP address and TCP port required to allow the Barracuda Message Archiver to forward emails to your email server for delivery.

#### **Important**

Because this feature causes the Barracuda Message Archiver to act as a transparent proxy, you must make sure that the mail server to which you are forwarding accepts the sent messages. If message delivery to the next mail destination server fails for any reason (invalid recipient, mail not accepted from the Barracuda Message Archiver's IP address, etc.) then the message is not archived.

#### **Enable Forwarding**

To enable forwarding, on the **ADVANCED > SMTP Proxy** page, enter the **IP address** of the desired destination system, and the **TCP port** to be used for communications. For mail servers, the TCP port is the port used for SMTP traffic, typically either 25 or 587. Messages sent to the Barracuda Message Archiver are stored internally prior to being forwarded to the specified destination for further delivery. Leave these fields blank to disable forwarding.

## **Host Exclusion List**

If you have a system such as a Barracuda Email Security Gateway that is configured to journal mail to the Barracuda Message Archiver, or if you want to prevent incoming messages from certain systems from being forwarded to another destination even when the proxy feature is enabled, you can prevent forwarding of all messages received from this type of system by entering the IP address in the **Host Exclusion List** field. All messages arriving from sources not listed here continue to forward to the destination listed in the **SMTP Proxy Server Configuration** section.

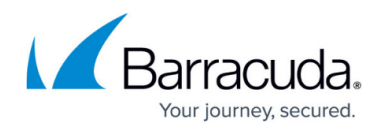

### **Trusted SMTP Servers**

You must enter the IP addresses of all trusted senders of SMTP messages to be archived. On the **MAIL SOURCES > SMTP** page, enter the IP addresses of trusted forwarding servers that will be sending messages to be archived.

# Barracuda Message Archiver

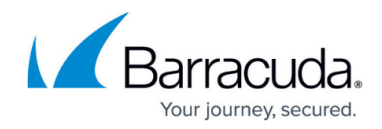

© Barracuda Networks Inc., 2020 The information contained within this document is confidential and proprietary to Barracuda Networks Inc. No portion of this document may be copied, distributed, publicized or used for other than internal documentary purposes without the written consent of an official representative of Barracuda Networks Inc. All specifications are subject to change without notice. Barracuda Networks Inc. assumes no responsibility for any inaccuracies in this document. Barracuda Networks Inc. reserves the right to change, modify, transfer, or otherwise revise this publication without notice.